# Structured Data Manager

Software Version 7.6.7 Patch 1

Release Notes

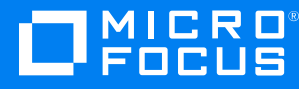

Document Release Date: February 2023 Software Release Date: February 2023

### **Legal notices**

#### **Copyright notice**

© Copyright 2017-2023 Micro Focus or one of its affiliates.

The only warranties for products and services of Micro Focus and its affiliates and licensors ("Micro Focus") are as may be set forth in the express warranty statements accompanying such products and services. Nothing herein should be construed as constituting an additional warranty. Micro Focus shall not be liable for technical or editorial errors or omissions contained herein. The information contained herein is subject to change without notice.

### **Documentation updates**

The title page of this document contains the following identifying information:

- Software Version number, which indicates the software version.
- Document Release Date, which changes each time the document is updated.
- Software Release Date, which indicates the release date of this version of the software.

To check for updated documentation, visit [https://www.microfocus.com/support-and-services/documentation/.](https://www.microfocus.com/support-and-services/documentation/)

### **Support**

Visit the [MySupport](https://softwaresupport.softwaregrp.com/) portal to access contact information and details about the products, services, and support that Micro Focus offers.

This portal also provides customer self-solve capabilities. It gives you a fast and efficient way to access interactive technical support tools needed to manage your business. As a valued support customer, you can benefit by using the MySupport portal to:

- Search for knowledge documents of interest
- Access product documentation
- View software vulnerability alerts
- Enter into discussions with other software customers
- Download software patches
- Manage software licenses, downloads, and support contracts
- Submit and track service requests
- Contact customer support
- View information about all services that Support offers

Many areas of the portal require you to sign in. If you need an account, you can create one when prompted to sign in. To learn about the different access levels the portal uses, see the Access Levels [descriptions.](https://softwaresupport.softwaregrp.com/web/softwaresupport/access-levels)

# **Contents**

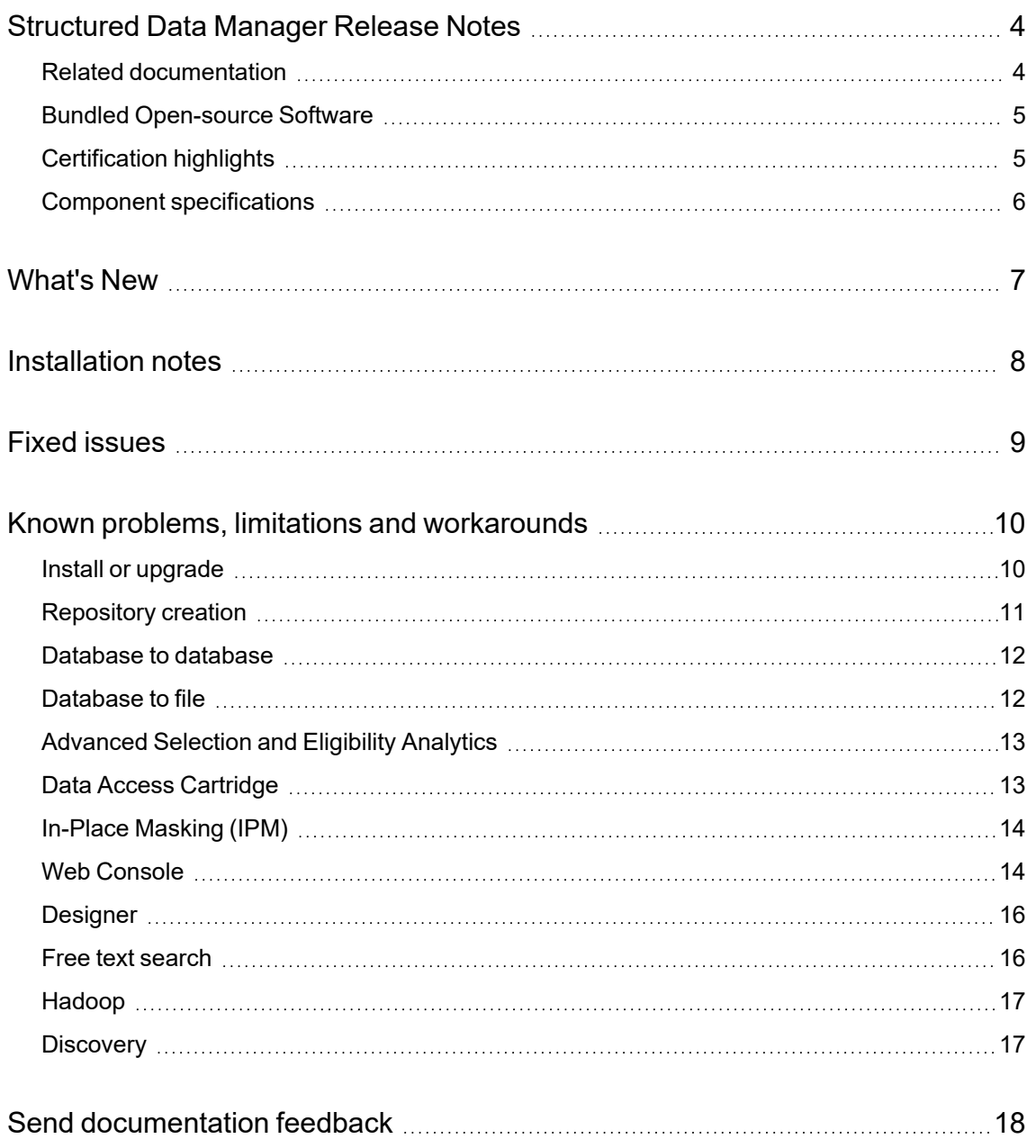

# <span id="page-3-0"></span>**Structured Data Manager Release Notes**

#### **Software version:** 7.6.7 Patch 1

#### **Publication date:** February 2023

This document is an overview of the changes made to Structured Data Manager (Micro Focus SDM). It contains important information that is not included in books or Help. You can find information about the following in this document:

- Bundled [Open-source](#page-4-0) Software
- **•** [Certification](#page-4-1) highlights
- Component [specifications](#page-5-0)
- [What's](#page-6-0) New
- [Installation](#page-7-0) notes
- Fixed [issues](#page-8-0)
- Known problems, limitations and [workarounds](#page-9-0)

### <span id="page-3-1"></span>**Related documentation**

The following documentation available for this product:

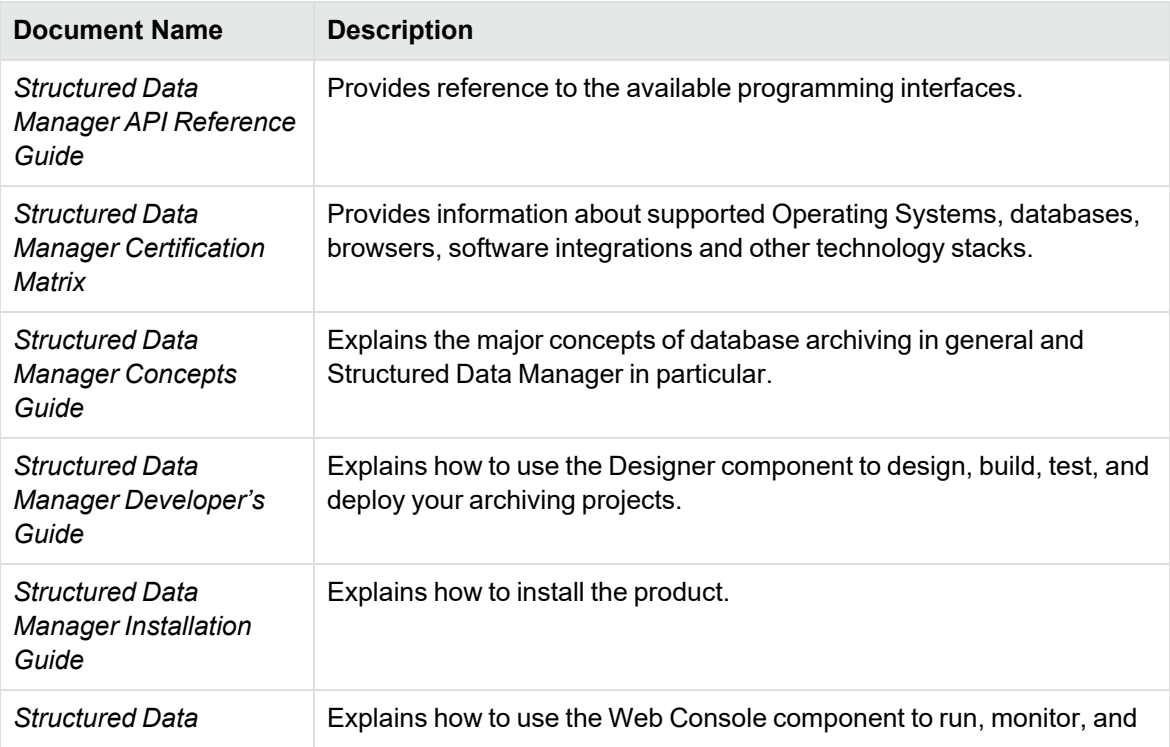

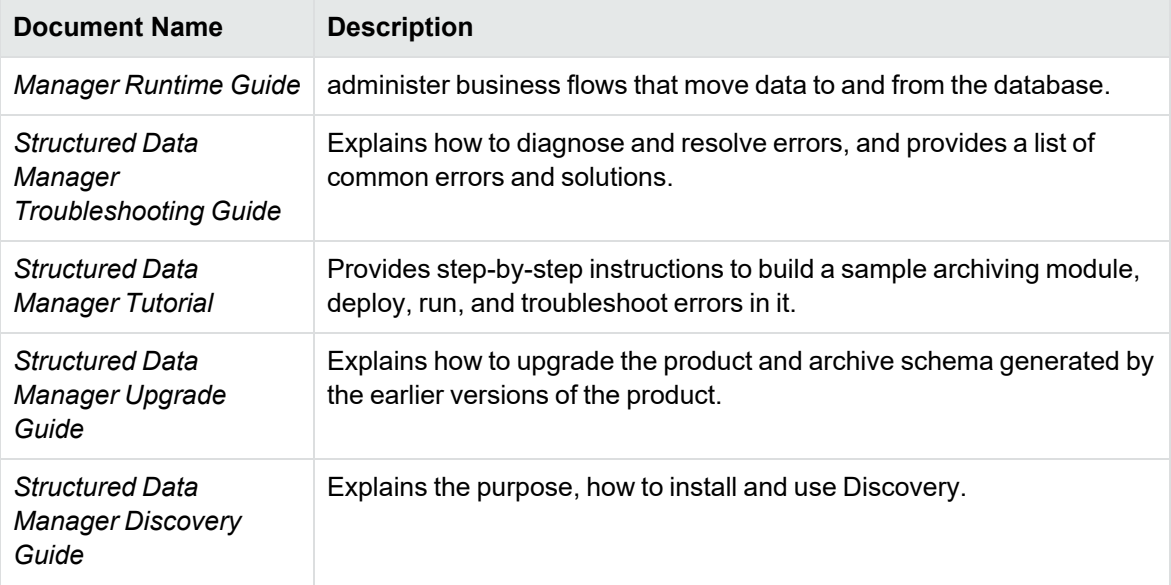

### <span id="page-4-0"></span>**Bundled Open-source Software**

<sup>l</sup> **JRE**

SDM is dependent on JRE and with this release **AdoptOpenJDK JRE 1.8.0\_8u345-b01** has been bundled.

<sup>l</sup> **Tomcat**

SDM is dependent on Tomcat and with this release **Tomcat 9.0.65** has been bundled.

<sup>l</sup> **PostgreSQL**

SDM is dependent on PostgreSQL and with this release **PostgreSQL 14.5** (**Windows**) has been bundled.

**NOTE:** See the <install\_dir>/licenses/LICENSE.txt file for all other open source library details.

### <span id="page-4-1"></span>**Certification highlights**

The following are certified on Structured Data Manager 7.6.7 Patch 1

- Content Manager 10.1 Patch 1
- Content Manager 10.0 Patch 4
- Discovery 1.6.9.1
- Red Hat ES Linux  $9.1$  (x86\_64)

For more information, see *Structured Data Manager Certification Matrix*.

### <span id="page-5-0"></span>**Component specifications**

The following are the components of Structured Data Manager 7.6.7 Patch 1

- $\bullet$  Web Console 7.6.7.1.8
- $\bullet$  Designer 7.6.7.1.21

# <span id="page-6-0"></span>**What's New**

Structured Data Manager 7.6.7 Patch 1 mainly focused on the following:

- Bug Fixes.
- Customer found issues.

# <span id="page-7-0"></span>**Installation notes**

The installation requirements and instructions for installing the Structured Data Manager are documented in the *Structured Data Manager Installation Guide.*

For more information on upgrade from your existing installation, see *Structured Data Manager Upgrade Guide*,*Chapter 2*.

Contact Micro Focus Support to ensure you have all the current hotfixes.

**IMPORTANT:** SDM supports direct upgrade to 7.6.7 Patch 1 from previous versions 7.6.5, 7.6.6 and 7.6.7. For more information, see *Structured Data Manager Upgrade Guide* .

**NOTE:** XAM support which was deprecated in 7.2.0 has been retired from 7.6.3 onwards.

#### **DEPRECATED:**

- From version 7.6.7
	- o Oracle versions earlier than 19c are not supported as SDM repository. Therefore, ensure that you upgrade the repository database to 19c.
- From version 7.6.6 onwards,
	- PostgreSQL versions earlier than 14 are not supported. Therefore, ensure that you upgrade the repository database, and AQS cache database to 14.
	- o Oracle versions earlier than 19c are not supported as repository database. Therefore, ensure that you upgrade the repository database to 19c.
	- o Locations such as Centera, Digital Safe and HPE Cloud Object Storage are not supported.
- From version 7.6.4 onwards,
	- ElasticSearch versions earlier than 7.5.1 are not supported

# <span id="page-8-0"></span>**Fixed issues**

The following issues are fixed for 7.6.7 Patch 1 release:

**619043** - SDM generates more delete queries during D2F in Non-Intrusive causing performance issues.

**620116** - Repository lock issue when running multiple scheduled Business Flows at the same time

**623020** - Web Console is not listing correct environments.

# <span id="page-9-0"></span>**Known problems, limitations and workarounds**

This section covers known problems, limitations, and workarounds for the following areas:

- Install or [upgrade](#page-9-1)
- [Repository](#page-10-0) creation
- [Database](#page-11-0) to database
- [Database](#page-11-1) to file
- [Advanced](#page-12-0) Selection and Eligibility Analytics
- Data Access [Cartridge](#page-12-1)
- In-Place [Masking](#page-13-0) (IPM)
- Web [Console](#page-13-1)
- [Designer](#page-15-0)
- Free text [search](#page-15-1)
- [Hadoop](#page-16-0)
- <span id="page-9-1"></span>• [Discovery](#page-16-1)

### **Install or upgrade**

**NOTE:** Contact Micro Focus Support to ensure you have all the current hot fixes, and any mandatory patches for upgrading from previous versions to 7.6.7 Patch 1 version.

• Structured Data Manager 7.6.7 Patch 1 runs on Microsoft Windows and Linux. For detailed information about supported versions, see the Structured Data Manager Certification Matrix at [https://softwaresupport.softwaregrp.com/group/softwaresupport/support-matrices.](https://softwaresupport.softwaregrp.com/group/softwaresupport/support-matrices)

AIX, HP-UX, Windows 32-bit, Linux 32-bit, and Solaris are not supported in Structured Data Manager. If your operating system is not among those supported in SDM 7.6.7 Patch 1, contact your Micro Focus representative or Micro Focus Support for further information and assistance.

- If you are using transparency on Oracle 11.2.0.3, you must apply Oracle patch 10420487.
- If you set the OBT HOME environment variable to a remote directory, such as \\myhost\myshare\OBTHOME, then you need to manually update the directories.properties configuration file after the repository installation.

#### **To update the configuration file**

1. Go to the application data directory, where Structured Data Manager stores its configuration files.

For example, on Microsoft Windows, navigate to the following location:

C:\SDM\OBTHOME\config

2. Manually edit the directories.properties file and change the paths to use \${OBT\_HOME}.

For example:

```
obt.dir.aqsDataSources=${OBT_HOME}/aqsdatasources
obt.dir.archivePath=${OBT_HOME}/archive obt.dir.artifacts=${OBT_
HOME}/artifacts
obt.dir.businessflow=${OBT_HOME}/businessflow
obt.dir.extensions=${OBT_HOME}/extensions obt.dir.generate=${OBT_
HOME}/generate
obt.dir.log=${OBT_HOME}/log
```
3. Save and close the file.

**NOTE:** When OBT HOME is set to a remote directory, the obt. log file is generated locally rather than on the network drive.

Search on the local machine for obt. log. Subsequently, after you update the directories.properties file, the obt. Log appears in the expected location on your network drive. For more details, see 393471.

- While installing SDM in Windows Server 2012, the SDM splash screen is missing. You can ignore it as there is no impact on the functionality.
- During upgrade, if you receive this error

ORA-30556: either functional or bitmap join index is defined on the column to be modified

then the index that is using the column must be dropped manually to complete the deployment. Manually recreate the index after the deployment or run the archive business flow with **Type of indexes to create on History** set to **ALL**. For more details, see 393470.

<span id="page-10-0"></span>• Migration of password encryption algorithm from DES to AES does not work.

### **Repository creation**

- Repository creation fails for PostgresSQL when the user name for OBTREP user is created in uppercase. Hence, it is recommended to use lowercase. For details, see 391730.
- Repository installation fails when the Web Console runs as a service. For more details, see 390597

### **Workaround**

To overcome this issue, perform the following steps:

- <sup>o</sup> Open the Services Window App
- Right click on Micro Focus Structured Data Management service and select Properties
- o In Log On tab select Local System account and click OK
- <sup>o</sup> Restart the service
- Repository creation fails if the repository database name contains upper case characters in it. Hence, it is recommended to use lowercase. For details, see 390575.

### <span id="page-11-0"></span>**Database to database**

• When working with the Oracle 11g client on Windows, running the security scripts returns the following error:

SP2-1506: START, @ or @@ command has no arguments.

**NOTE:** Close and ignore the error. This is a Bug 8756483 at Oracle Metalink. For more details, see 392673 and 389043.

• Unable to set D2D parameters under performance tab. For more details, see 390886

#### **Workaround**

Reduce the browser resolution.

• PDM server-side logs are not generated for advanced D2D. For more details, see 396575.

#### **Workaround**

Set log level to TRACE in log4j2.properties and check the run log for PDM server-side logs.

- SQL hints are not applied for SQL Server D2D business flow when using COPY\_TP\_RANGE, DELETE\_TP\_NO\_RANGE and TRX statements. For details, see 401007.
- D2D 3 tier D2F deployment fails for Oracle D2D DI environment. For more details, see 397565.

### <span id="page-11-1"></span>**Database to file**

**IMPORTANT:** If the source data contains non-ASCII format, then the extract format JSON will have unpredictable results. To overcome this, ensure that you select CSV or XML as the extract format. For example, if the data is "Telefónica", where ó is Latin small letter o with acute, then in this scenario, you must select CSV or XML as the extract format.

• Windows Authentication is not supported on database to file (three-tier) configurations. For more details, see 394634.

- After recovery, the row counts for D2F Schema based upload shows only the recovered counts. For more details, see 390832.
- Row counts are only being displayed for the last successful recovery, see 391778.
- Business flow fails to run in intrusive environment, if a model based cartridge which has not enabled purge for driving table but has purge for child tables. For more details, 392614.

#### **Workaround**

To overcome this issue, perform the following step:

 $\circ$  Redeploy the business flow and run again.

### <span id="page-12-0"></span>**Advanced Selection and Eligibility Analytics**

• For cartridges using Advanced Selection, the rowcounts displayed in the Eligibility Analytics Summary screen are dependent on all the rules in the model, including the rules on child tables.

When the child-table rules are not enabled for the Eligibility Analytics, total number of transactions counted are limited. This reduces the rowcounts displayed in the summary screen. For more details, see 299462.

• The Eligibility Analytics summary screen has references to "transactions", but in some cases, the counts that are shown are chain counts. For more details, see 393681.

### <span id="page-12-1"></span>**Data Access Cartridge**

- When we download the detailed template results on DAC in XML format, we see an additional field <DBA\_SYS\_0\_DATEOFBIRTH>Error in "DBA\_SYS\_0\_DATEOFBIRTH": Missing property [DATEOFBIRTH]</DBA\_SYS\_0\_DATEOFBIRTH> for the driving table instance whenever the lookup table has column 'DATEOFBIRTH' of type date.
- In Data Access Cartridges to add hyperlinks in the pseudo columns, you must ensure to specify the following:
	- Use lowercase characters for anchor links.

Example:

```
<a href="http://www.google.com/search?q=1" target="_blank">1</a>
```

```
NOTE: If you use <A HREF="http://www.google.com/search?q=1" target="_
blank">1</A>, then it creates problem while rendering to PDF format.
```
<sup>o</sup> If special characters like **'&'**is used in the hyperlink, then those characters must be replaced by their Unicode forms.

Example:

```
<a href="http://www.google.com/search?q=1&btnI" target="_blank">1</a>
```
must be replaced as:

<a href="http://www.google.com/search?q=1&btnI" target="\_blank">1</a>

**NOTE:** Ensure that you replace characters like '&' with '& '

### <span id="page-13-0"></span>**In-Place Masking (IPM)**

#### **IMPORTANT:**

- <sup>l</sup> From SDM 7.66 onwards, the Masking Server requires Voltage SecureData SimpleAPI 6.20.0. Make sure that you delete/uninstall any other versions of Voltage SecureData SimpleAPI and keep only Voltage SecureData SimpleAPI 6.20.0 version.
- For IPM, CSV is the only extract formats that is supported. In other words, XML and JSON are not supported and you might encounter some errors during undo process in turn that may result in data loss. For details, see 392840.
- Do not select CM as the destination location before performing IPM as it would lead to data corruption. Instead, select LOCAL\_ARCHIVE\_FS as the destination location.

### <span id="page-13-1"></span>**Web Console**

- Deployment of IPM and indexing only BF's through webConsole fails for intrusive environments with "remember me" option unchecked. For details, see 392797.
- During the automatic restart of the Web Console, if the following memory leak error message appears, then you are recommended to restart the Web Console manually.

*org.apache.catalina.loader.WebappClassLoaderBase.clearReferencesThreads The web application [WebConsole] appears to have started a thread named [Thread\_Name] but has failed to stop it. This is very likely to create a memory leak*

- When you perform an upgrade, if you find that the LDAP is enabled for the Web Console, then make sure to copy the LDAP configuration from the webconsole.properties file present in <OLD\_OBTHOME>/config folder to webconsole.properties file present in <NEW\_ OBTHOME>/config folder.
- If you encounter an error while creating the SQL server intrusive environment using the JDBC URL, then you are advised to use the drop-down option to create this environment.
- After the deletion of an environment, when you try to create another environment with the same name and configuration, then on the **Launch** tab, under the **Tasks**, you can view all the business flows deployed to the environment before deletion. But while launching these business flows, it displays an error as they were deployed to the environment before deletion.

To clear the business flows, you can use the following workaround.

#### **Workaround**

Assume the environment name is nint\_sql:

#### **For oracle repo:**

1. ID = Select "CYCLE\_ID" from "obtrep"."OBTCO\_CYCLES" where "SHORT\_NAME"='BFnint\_sql'

```
2. Delete from "obtrep"."OBTCO_CYCLE_STEPS" where "CYCLE_ID"=ID
```
#### **For sql repo:**

```
1. ID = Select [CYCLE_ID] from [obt_rep].[dbo].[OBTCO_CYCLES] where "SHORT_
NAME"='BF-nint_sql'
```

```
2. delete from [obt_rep].[dbo].[OBTCO_CYCLE_STEPS] where [CYCLE_ID] = ID
```
#### **For PostgreSQL repo:**

1. ID = Select "CYCLE\_ID" from "obtrep"."OBTCO\_CYCLES" where "SHORT\_NAME"='BFnint\_sql'

2. Delete from "obtrep"."OBTCO\_CYCLE\_STEPS" where "CYCLE\_ID"=ID

• Prior to SDM 7.63, for Schema based in-place masking, Model based in-place masking, and Database to File, the row count value (zero in case of D2F and empty in case of IPM) of the business flows was displayed incorrectly. This issue has been fixed as part of 392917.

Due to this fix, correct row count values will be shown for fresh runs only. However, the row count values for the business flow runs that are prior to SDM 7.63, will continue to appear as before.

• The horizontal scroll bar is missing in the Environment tab of Edit Group page when the characters exceeds the size of the list box. This issue is seen only on Mozilla Firefox browser. For details, see 396513.

### **Workaround**

Use a different browser to open the Edit Group page.

• Deployment of indexing cartridge through Web Console to SQL Server intrusive environment with Windows Authentication fails. For details, see 400043.

#### **Workaround**

Deploy indexing cartridge through Designer.

• Web Console does not stop after running webConsole.sh stop on Linux. Few threads /process will still remain open. For more details, see 396511.

### **Workaround**

Kill the Web Console instead of stop.

Example : Run the following commands

ps -ef|grep tomcat

kill pid

<sup>l</sup> Reload configuration in **Diagnostic** >**LDAP** > **Diagnostic LDAP Configuration** page does not work after upgrading using the **Import Repository** method. For more details, see 580107.

#### **Workaround**

Copy the LDAP configuration from the webconsole.properties file present in <0LD\_ OBTHOME>/config folder to webconsole.properties file present in <NEW\_OBTHOME>/config folder.

• After an upgrade, the non-editable password field shows as editable when editing an external user. For more details, see 580099.

#### **Workaround**

Copy the LDAP configuration from the webconsole.properties file present in <0LD OBTHOME>/config folder to webconsole.properties file present in <NEW\_OBTHOME>/config folder.

<span id="page-15-0"></span>• Log4j warning logs appear in Tomcat windows. For more details, see 572040.

### **Designer**

- MySQL rule validation fails with Database Types do not match on Designer. For more details, see 390543.
- Unable to customize an existing project while creating new project in Designer. For more details, see 392727.

#### **Workaround**

Create a blank project and then import an existing project.

• Designer project exported from windows does not work with Linux designer. For more details, see 391498.

### <span id="page-15-1"></span>**Free text search**

• When you perform a free text search with Elastic Search as indexing server and download the result set as XML then the reference URLs in the XML file containing **&** is getting escaped as **&** in the URL making it invalid. For details, see 391758.

#### **Workaround**

To overcome this issue, perform one of the following steps:

 $\circ$  Open the downloaded XML using a browser and copy paste the reference URL in another tab of the browser.

or

○ Download the result set as HTML or PDF to access the reference URL.

### <span id="page-16-0"></span>**Hadoop**

- Archive files are not deleted after undo for hadoop as the archive location if the tablename has space in it. For details, see 390538
- D2F archive with indexing creates file in Hadoop location on two different data blocks. For details, see 391502.
- Undo of D2F archive with indexing does not delete the IDX file from hadoop location. For detail, see 391502

### <span id="page-16-1"></span>**Discovery**

• Scans in error state do not appear on monitor tab

### **Workaround**

To view the error status scan logs, perform one of the following steps:

○ Navigate to the folder < OBTHOME > / obtdiscovery and view the erred scan logs.

or

- Navigate to Logs tab and view the scan logs based on the project.
- Discovery installation fails if there is a space in SDM installation folder name. For more details, see 391574.
- <sup>l</sup> Groovy Script Exception error during the **Delete Table** action in the **Table Details** page. For more details, see 506150.

### **Workaround**

- <sup>o</sup> From the page **Project Table**,select the table you want to delete from the **SELECT** column.
- <sup>o</sup> Select **NOW** from the **PROCESS** drop-down.
- <sup>o</sup> In **PROCESS TABLE** page, click **DELETE**.

# <span id="page-17-0"></span>**Send documentation feedback**

If you have comments about this document, you can contact the [documentation](mailto:swpdl.sdm.docfeedback@microfocus.com?subject=Feedback on Release Notes (Micro Focus Structured Data Manager 7.6.7 Patch 1)) team by email. If an email client is configured on this system, click the link above and an email window opens with the following information in the subject line:

### **Feedback on Micro Focus Structured Data Manager 7.6.7 Patch 1 Release Notes**

Add your feedback to the email and click **Send**.

If no email client is available, copy the information above to a new message in a web mail client, and send your feedback to swpdl.sdm.docfeedback@microfocus.com.

We appreciate your feedback!